## vuLCAN Dzienniczek VULCAN

## Jak zmienić język w aplikacji mobilnej Dzienniczek VULCAN?

Aby zmienić język w aplikacji Dzienniczek VULCAN, postępuj zgodnie z poniższymi krokami:

- Otwórz aplikację i przejdź do sekcji Ustawienia.
- W polu "Język" na górze ekranu, rozwiń menu, a następnie wybierz preferowany język spośród dostępnych opcji:
	- Wg. ustawień systemu (opcja domyślna)
	- Polski
	- Angielski
	- Ukraiński
	- Rosyjski

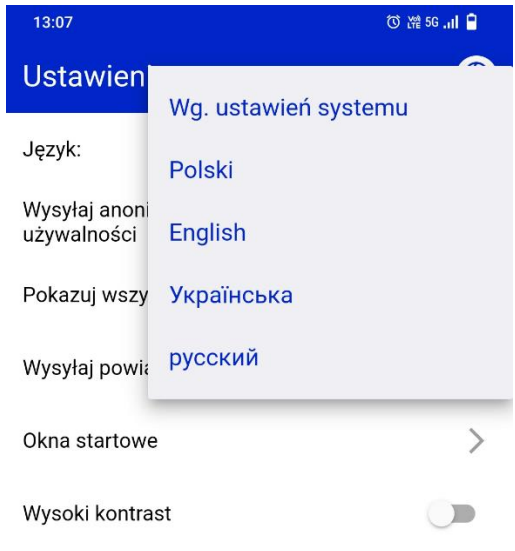

Zachęcamy również do korzystania z naszej strony internetowej **[https://www.vulcan.edu.pl/rodzice](https://www.vulcan.edu.pl/rodzice-i-uczniowie/wsparcie-techniczne)[i-uczniowie/wsparcie-techniczne](https://www.vulcan.edu.pl/rodzice-i-uczniowie/wsparcie-techniczne)**

Zbudowaliśmy tam bazę wiedzy, dostępną 24/7, w której umieszczamy aktualności, artykuły, poradniki oraz odpowiedzi na często zadawane pytania, które pomogą rozwiązać ewentualne wątpliwości.

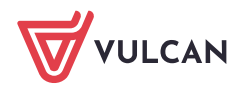